# **PROGRAMACIÓN EN PHP DE UN MODELO LOGARÍTMICO MULTIPLICATIVO DE CRECIMIENTO DE VENTAS EN EL SECTOR EMPRESARIAL**

# **PROGRAMMING IN PHP OF A LOGARITHMIC MODEL MULTIPLICATIVE SALES GROWTH IN THE BUSINESS SECTOR**

# *Deyanira Bernal-Domínguez<sup>1</sup> , Jorge ArturoVélez-Ruiz<sup>2</sup>*

<sup>1</sup>Facultad de Contaduría y Administración Culiacán, Universidad Autónoma de Sinaloa, México <sup>2</sup>Ejecutivo de Desarrollo Tecnológico del Centro Municipal de Negocios, H. Ayuntamiento de Culiacán, Sinaloa, México Email: berde@uas.edu.mx, jorge.velez8@hotmail.com

*(Enviado Noviembre 14, 2017; Aceptado Diciembre 15, 2017)*

#### *Resumen*

El hilo conductor de este trabajo de investigación es programar un modelo logarítmico probado por los autores Machek y Machek, publicado en 2014. Proponen un modelo matemático que se orienta a conocer los factores que contribuyen en mayor medida al comportamiento de las ventas en pesos, variable aplicada para medir el crecimiento empresarial. Este tipo de modelos publicados en revistas internacionales, es poco aplicado en el sector empresarial mexicano, toda vez, por la complejidad del modelo, de ahí, el interés de presentarlo de manera sencilla programado en PHP, para el usuario final y tomador de decisiones en este tipo de organizaciones y cumplir con la meta de aumentar el número de empresas de mayor tamaño en el país, las cuales contribuyen en mayor medida a la producción interna, que genera desarrollo económico.

*Palabras clave: Personal Home Page (PHP), Ratios de Productividad, Ratios Intensidad del Trabajo, Ratios Intensidad de Capital.*

#### *Abstract*

The thread of this research work is to program a logarithmic model tested by the authors Machek and Machek, published in 2014. They propose a mathematical model that focuses on the factors that contribute to a greater extent to the behavior of sales in pesos, variable applied to measure business growth. This type of models published in international journals, is little applied in the Mexican business sector, every time, by the complexity of the model, hence the interest of present easily programmed in PHP, to the user end and taker of decisions in this type of organizations and meet the goal of increasing the number of larger companies in the country, which contribute to a greater extent to domestic production, generating economic development.

*Keywords: Personnel Home Page (PHP), Ratios of Productivity, Ratios Intensity of Work, Ratios Capital Intensity.*

## **1 INTRODUCCIÓN**

Las etapas del ciclo de vida de las empresas con fines de lucro son según el estudio de [1], en primer lugar existir, seguido de sobrevivir, en la tercer etapa es tener éxito, posteriormente la cuarta, es salirse del mercado o bien, permanecer en esa etapa, o crecer rápidamente estudiando cómo financia ese crecimiento, por último la quinta etapa es la madurez de los recursos.

Por lo anterior, el crecimiento empresarial es un tema de interés a nivel mundial en el ámbito de las ciencias administrativas y económicas. Cómo medir si una empresa está creciendo o está estancada, son objetivos de investigaciones por los intelectuales de la materia. El crecimiento empresarial se mide con incremento del

activo total, volumen de ventas, ingresos, costos, financiación, número de empleados, inversión neta, liderazgo, cultura empresarial, [2] y [3]. El modelo logarítmico presentado por [4] coinciden en tomar las ventas en pesos, los activos totales, el número de empleados y el número de clientes, como variables del crecimiento empresarial en su propuesta de modelo logarítmico multiplicativo.

El objetivo de este artículo es programar el modelo logarítmico multiplicativo de crecimiento de ventas propuesto por [4], en el lenguaje PHP (*Personal Home Page*) para facilitar a los tomadores de decisiones el análisis de los factores que mayormente inciden en el comportamiento de las ventas en una empresa determinada. El documento está integrado en cinco

secciones, en primer lugar la introducción, luego una segunda sección donde se explica teóricamente el modelo logarítmico de crecimiento de ventas en una empresa del sector de la industria eléctrica en la República Checa, en tercer lugar la implementación en PHP del modelo logarítmico de crecimiento de las ventas, posteriormente se presenta un ejemplo de aplicación, dejando al final las conclusiones y referencias.

#### **2 MODELO LOGARÍTMICO DE CRECIMIENTO DE VENTAS PROPUESTO POR MACHEK, O. Y MACHEK, M. EN 2014**

Los trabajos publicados en revistas indexadas de alto impacto, sobre el tema de crecimiento empresarial, versan en su mayoría sobre los factores que inciden en que unas empresas crezcan más que otras. Las variables de análisis más utilizadas son las económicas, financieras, culturales, teoría de capacidades y recursos, ciclo de vida de las empresas, financiamiento, estructura de capital, innovación, competitividad entre otras. Cabe señalar, que no existen modelos logarítmicos similares al propuesto por los autores mencionados, pues la gran mayoría de las investigaciones sobre esta temática está mas relacionada a metodologías con datos panel.

El modelo logarítmico propuesto para el crecimiento de negocios se basó en el análisis de dos términos: la factura media y la frecuencia de las visitas, y su impacto en el crecimiento general de las ventas. Se identificaron cuatro factores clave que afectan el crecimiento de las ventas en el tiempo: la productividad del trabajo (ventas por trabajador, SPW), la intensidad del trabajo (trabajadores-per-activos, WPA), la intensidad de capital (activos por cliente, APC) y la frecuencia de las visitas (clientes por unidad de tiempo, *f*), [4].

El modelo matemático consta de tres ecuaciones:

$$
S = \sum_{i=1}^{n} p_i q_i \tag{1}
$$

Donde:

S = *sales* (ventas)

p = *prices* (precios)

q = *quantities* (cantidades de producto vendidas)

n = n *terms* (cantidad de componentes que forman parte de las ventas)

$$
g_t = SPW_t \cdot WPA_t \cdot APC_t \cdot f_t \tag{2}
$$

 $g_t$  = crecimiento de ventas en el periodo t

SPWt = *sales per workers* (ventas÷empleados) en el periodo t

WPAt = *workers per assets* (empleados÷activos) en el periodo t

APC<sub>t</sub> = *assets per costumers* (activos÷clientes) en el periodo t

f<sup>t</sup> = *frecuency of visits* (incremento en la cantidad de clientes  $t_i - t_{i-1}$ )

$$
g_t = \frac{\ln l_{SPW}}{\ln l_g} \Delta g + \frac{\ln l_{WPA}}{\ln l_g} \Delta g + \frac{\ln l_{APC}}{\ln l_g} \Delta g + \frac{\ln l_f}{\ln l_g} \Delta g \quad (3)
$$

 $g_t$  = crecimiento de ventas en el periodo t  $ln I_{SPW} = logarithm$  natural de la intensidad de SPW donde  $I_{SPW} = SPW_t \div SPW_{t-1}$  $\Delta g = g_t - g_{t-1}$ 

La intensidad para cada término se calcula utilizando la operación aritmética de I<sub>SPW</sub>.

Los datos de entrada son las ventas y los activos totales en unidades monetarias checas, el número de clientes y el número de empleados en el periodo de 2006 a 2012, de un estudio de caso de una pequeña empresa de industria eléctrica en la República Checa. (Ver Tabla 1).

**Tabla 1** Entrada de datos de un caso de industria eléctrica en la

|      | <b>Clientes</b> | <b>Ventas</b><br>(CZK) | <b>Activo total</b><br>(CZK) | <b>Empleados</b> |
|------|-----------------|------------------------|------------------------------|------------------|
| 2012 | 302             | 888 310                | 1 402 009                    | 168              |
| 2011 | 274             | 842 844                | 1 421 726                    | 172              |
| 2010 | 225             | 988 100                | 1 587 078                    | 172              |
| 2009 | 212             | 1 168 850              | 1 669 887                    | 214              |
| 2008 | 199             | 1 047 294              | 1 654 230                    | 205              |
| 2007 | 189             | 1 024 832              | 1 613 408                    | 209              |
| 2006 | 184             | 978 230                | 1 528 375                    | 209              |

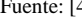

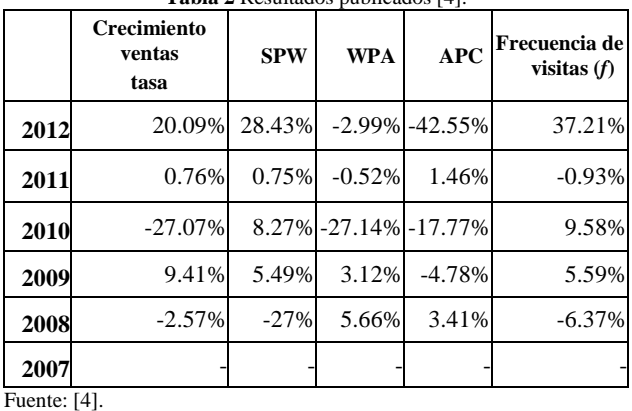

**Tabla 2** Resultados publicados [4].

En el año 2010, es donde hubo un decrecimiento mayor de ventas, y el indicador que más contribuyó a este resultado fue WPA, es decir la intensidad de trabajo, lo cual significa, que los trabajadores son insuficientes o bien que hay sobreinversión de activos. La ventaja de este modelo es conocer cuál componente influye en mayor medida en el comportamiento de las ventas en una empresa con fines de lucro.

#### **3 IMPLEMENTACIÓN**

El PHP, es un lenguaje de programación interpretado, esto significa que se requiere un intérprete que procese el código escrito antes de ser mostrado al usuario final. Hoy en día, se utiliza para la creación de sitios web dinámicos y es usado principalmente en aplicaciones del lado del servidor, que luego generan contenido HTML de salida, con algunas ventajas tales como: multiplataforma, libre y de código abierto y orientado a objetos. Por lo anterior, se seleccionó este lenguaje para la codificación del modelo logarítmico multiplicativo de [4] para acercarlo más al usuario final [5].

En primer lugar, se ejecutó el programa a través de XAMPP (Fig. 1) como servidor web (*https://www.apachefriends.org/es/index.html*) y consta de dos archivos con extensión php: *index.php* y *omacheck.php*.

El archivo *index.php* es el que se ejecuta al arranque del *localhost* en el navegador web. Éste muestra un botón de selección del archivo de texto en el cual ingresamos los datos de la empresa; y un botón enviar, el cual envía la información al servidor web para su validación y análisis de los datos; y la entrega de resultados utilizando el modelo (Ver Fig. 2).

|                    |                                                                                                    |                                                                                          | XAMPP Control Panel v3.2.2                                                                                                    |                |       |        |      | D<br>Config       |
|--------------------|----------------------------------------------------------------------------------------------------|------------------------------------------------------------------------------------------|----------------------------------------------------------------------------------------------------|----------------|-------|--------|------|-------------------|
| Modules<br>Service | Module                                                                                                    | PID(s)                                                                                   | Port(s)                                                                                                    | <b>Actions</b> |       |        |      | <b>Netstat</b>    |
|                    | Apache                                                                                                    | 8652<br>8392                                                                             | 80.443                                                                                                    | Stop           | Admin | Config | Logs | <b>Exit Shell</b> |
|                    | <b>MySQL</b>                                                                                                    |                                                                                          |                                                                                                    | Start          | Admin | Config | Logs | Explorer          |
|                    | FileZilla                                                                                                    |                                                                                          |                                                                                                    | <b>Start</b>   | Admin | Config | Logs | Services          |
|                    | Mercury                                                                                                    |                                                                                          |                                                                                                    | <b>Start</b>   | Admin | Config | Logs | (G) Help          |
|                    | Tomcat                                                                                                    |                                                                                          |                                                                                                    | <b>Start</b>   | Admin | Config | Logs | Quit              |
|                    | $10:26:29$ a. m. [main]<br>$10:26:29$ a. m. [main]<br>10:26:29 a.m. [main]<br>10:26:29 a.m. [main]<br>10:26:29 a.m. [main]<br>$10:26:29$ a. m. [main]<br>10:26:29 a.m. [main]<br>10:26:38 a.m. [Apache]<br>10:26:38 a.m. [Apache] | <b>Initializing Modules</b><br><b>Starting Check-Timer</b><br><b>Control Panel Ready</b> | about running this application with administrator rights!<br>XAMPP Installation Directory: "c:\xampp\"<br><b>Checking for prerequisites</b><br>All prerequisites found<br>Attempting to start Apache app<br>Status change detected: running |                |       |        |      |                   |

**Figura 1** Ventana de arranque de XAMPP. Fuente: Elaborada por los autores.

| Factors of Business Grow X                 |  |
|--------------------------------------------|--|
| $\leftarrow$ $\rightarrow$ C   0 localhost |  |
| Seleccionar archive Table1 cev             |  |

**Figura 2** Pantalla de selección del archivo de datos. Fuente: Elaborada por los autores.

El archivo *index.php* está codificado utilizando la estructura del HTML 5. En dicha estructura se incluyeron un formulario y un procedimiento de validación escrito en JavaScript. El formulario (Fig. 3, líneas 18-21) utiliza el método POST en el envío de los datos al servidor *web*. El elemento  $\langle \text{input} \rangle$ , type = "file", id = "archivo" y accept = ".csv", permite establecer un filtro en el explorador de archivos para sólo mostrar archivos con extensión \*.csv. El elemento  $\langle \text{input} \rangle$ , type = "button" hace referencia al procedimiento envíadocumento().

Dicho procedimiento incluye la variable etiqueta, en la cual se almacena el contenido del elemento "archivo". A continuación, se verifica si la variable etiqueta no está vacía; de ser éste el caso, se ejecuta el método *submit*() del elemento tipo botón para enviar los datos del archivo de texto al servidor web; en caso contrario, se ejecuta el método *focus*() del mismo elemento para que el cursor se posicione en él, (Fig. 3, líneas 7-14).

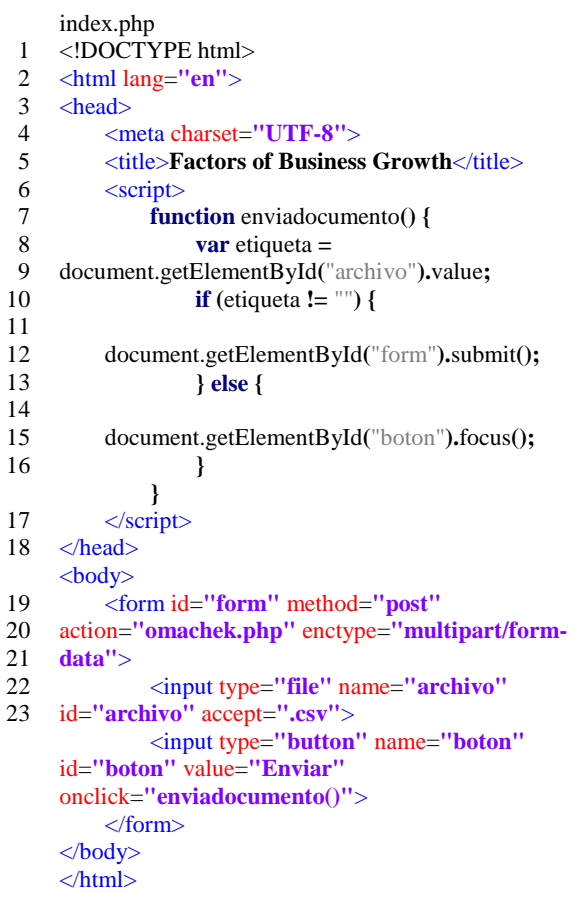

**Figura 3** Codificación PHP del archivo index.php. Fuente: Elaborada por los autores.

El archivo *omacheck.php* está compuesto de dos partes: la primera, contiene las etiquetas de estilo de los elementos HTML (no explicadas en el documento); la segunda, explica cómo se leen los datos del archivo de texto, se determinan las intensidades de los componentes y se aplican las propiedades logarítmicas según la Ecuación 3.

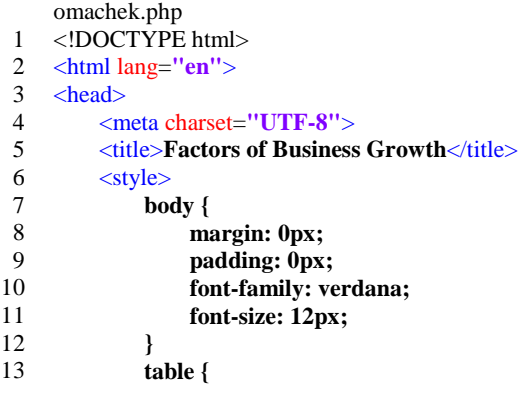

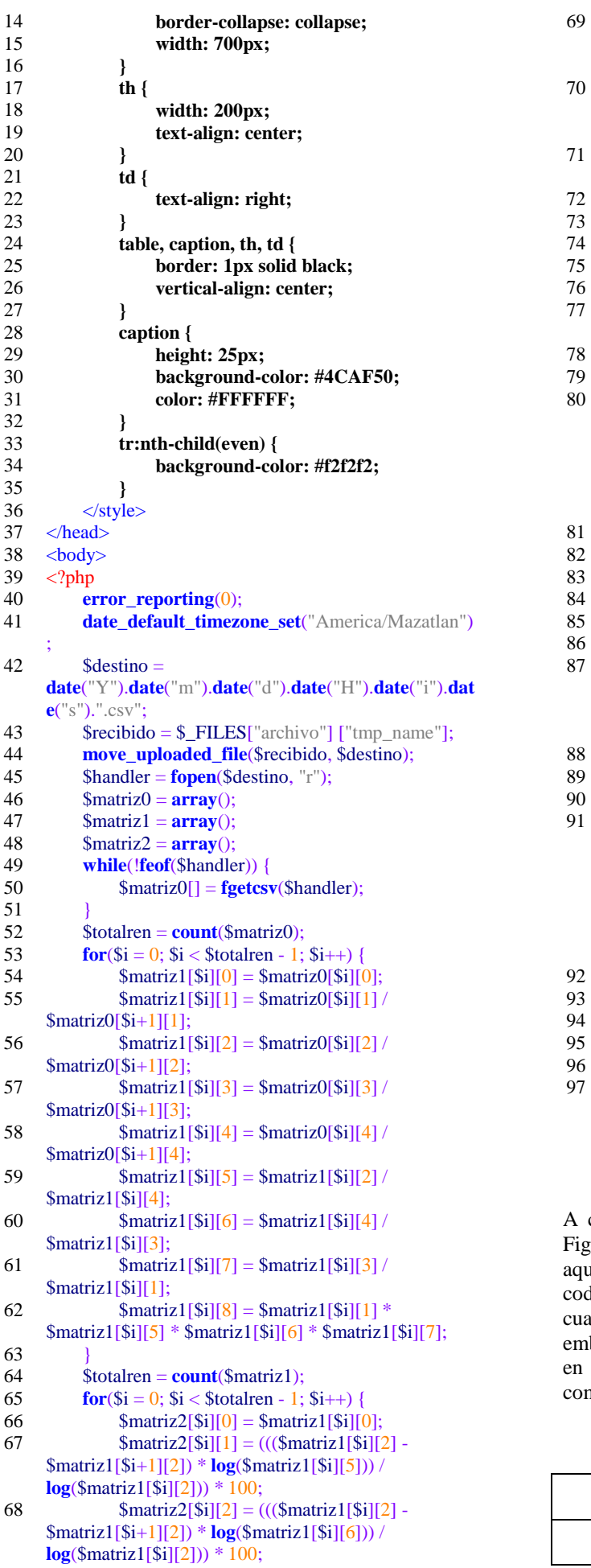

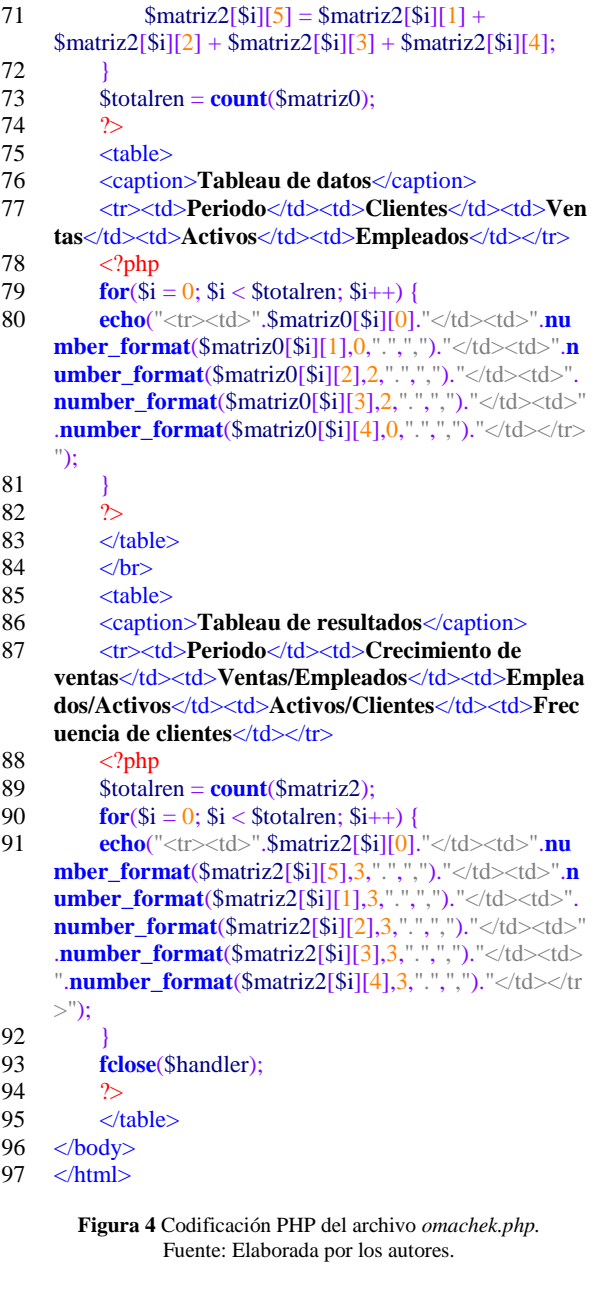

 $$matrix2[$i][3] = ((($matrix1[$i][2] -$ 

 $$matrix2[$i][4] = ((($matrix1[$i][2] -$ 

\$matriz1[\$i+1][2]) \* **log**(\$matriz1[\$i][7])) /

\$matriz1[\$i+1][2]) \* **log**(\$matriz1[\$i][1])) /

**log**(\$matriz1[\$i][2])) \* 100;

**log**(\$matriz1[\$i][2])) \* 100;

A continuación se explica el programa contenido en la Fig. 4, desde la línea 40, por considerar que a partir de aquí es el modelo logarítmico multiplicativo que se codificó, toda vez, que de la 1 a la 39 es código HTML el cual no se explica en este documento por obviedad. Sin embargo, se muestra la codificación completa del modelo, en caso de que el lector desee ejecutarlo en su computadora.

**Tabla 3** Pasos de la programación del modelo en PHP.

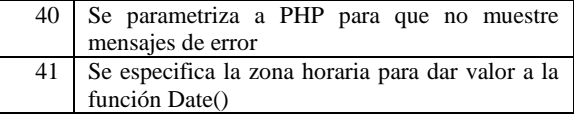

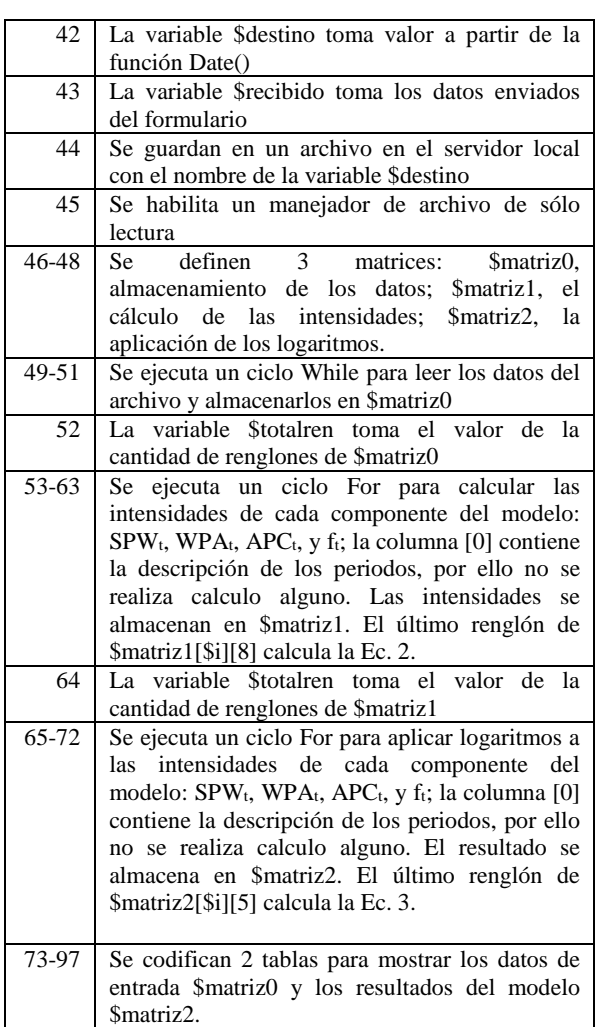

Fuente: Elaborada por los autores.

### **4 EJEMPLO DE APLICACIÓN**

En el programa, los datos se ingresan en un documento de texto separados por comas (\*.csv), tal y como se muestra en la siguiente figura.

| Table1.csv: Bloc de notas                                                                                                    |  | × |
|----------------------------------------------------------------------------------------------------|--|---|
| Archivo Edición Formato Ver Avuda                                                                                                    |  |   |
| 2012, 302, 888310, 1402009, 168<br>2011, 274, 842844, 1421726, 172<br>2010, 225, 988100, 1587078, 172<br>2009, 212, 1168850, 1669887, 214<br>2008, 199, 1047294, 1654230, 205<br>2007, 189, 1024832, 1613408, 209<br>2006, 184, 978230, 1528375, 209 |  |   |

**Figura 5** Datos de entrada en el editor de texto. Fuente: Elaborada por los autores.

Seguidamente se muestra la pantalla que contiene los elementos HTML (botones) que sirven para leer y enviar los datos de entrada al servidor (Ver Fig. 6).

Al final en la Fig. 7, se muestra los datos que devuelve el servidor. La primera parte contiene los datos enviados; y en la siguiente los resultados del modelo logarítmico de crecimiento de ventas según las ecuaciones 1, 2 y 3.

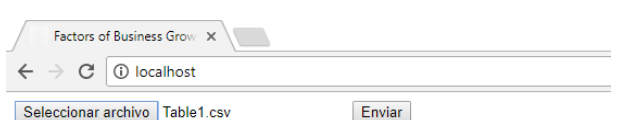

**Figura 6** Selección y envío del archivo de datos al servidor Web. Fuente: Elaborada por los autores.

| $\rightarrow$ | C           | (i) localhost/omachek.php |                  |                              |                   |                         |                        |     |
|---------------|-------------|---------------------------|------------------|------------------------------|-------------------|-------------------------|------------------------|-----|
|               |             |                           |                  | Tableau de datos             |                   |                         |                        |     |
|               | Periodo     | Clientes                  |                  | <b>Activos</b><br>Ventas     |                   | <b>Empleados</b>        |                        |     |
|               | 2012        | 302                       |                  | 1,402,009.00                 |                   | 888,310.00              |                        | 168 |
|               | 2011<br>274 |                           |                  | 1,421,726.00                 |                   | 842.844.00              |                        | 172 |
|               | 2010        | 225                       |                  | 988.100.00                   |                   | 1,587,078.00            | 172                    |     |
|               | 2009        | 212                       |                  | 1.168.850.00                 |                   | 1,669,887.00            | 214                    |     |
|               | 2008        | 199                       |                  | 1.047.294.00                 |                   | 1,654,230.00            | 205                    |     |
|               | 2007        | 189                       |                  | 1,024,832.00                 | 1,613,408.00      |                         | 209                    |     |
|               | 2006        | 184                       |                  | 978.230.00                   |                   | 1,528,375.00            | 209                    |     |
|               |             |                           |                  | <b>Tableau de resultados</b> |                   |                         |                        |     |
| Periodol      |             | Crecimiento de ventas     | Ventas/Empleados |                              | Empleados/Activos | <b>Activos/Clientes</b> | Frecuencia de clientes |     |
| 2012          |             | 20.095<br>29.095          |                  | $-3.658$                     |                   | $-42.556$               | 37.215                 |     |
| 2011          |             |                           | 0.763<br>0.763   |                              | $-0.528$          | 1.474                   | $-0.946$               |     |
| 2010          |             | $-27.071$                 | 8.136            | $-27.011$                    |                   | $-17.786$               | 9.590                  |     |
| 2009          |             | 9.415                     | 5.731            |                              | 2.876             | $-4.618$                | 5.426                  |     |
| 2008          |             | $-2.572$                  | $-4.865$         |                              | 5.257             | 3.152                   | $-6.117$               |     |

**Figura 7** Resultados obtenidos del programa PHP. Fuente: Elaborada por los autores

## **5 CONCLUSIONES**

Se realizó un estudio de investigación en 2004 [6], quienes hicieron un análisis comparativo del lenguaje PHP con otros similares en el mercado, tales como VBScript, cuya tecnología es *Active Server Pages* (ASP) y Java con *JavaServer Pages* (JSP), con base en los sistemas operativos Linux y Windows, con la finalidad de conocer las ventajas de PHP comparado con los otros dos lenguajes mencionados. Para ello, se analizaron las variables de portabilidad en los sistemas operativos, confiabilidad en la seguridad del código del programa, arquitectura de *software* y *hardware*, grado de detección de fallas, calidad de fallas detectadas, integridad de la base de datos, y complejidad en la programación. Los resultados dan cuenta que el lenguaje PHP es portable en ambos sistemas operativos, característica que no se cumple en los otros dos lenguajes; el código del programa es seguro y no es visible al navegador de internet; su arquitectura es la más ligera; el manejo de errores y fallas es aceptable; versátil y seguro en el manejo de las bases de datos; y más fácil de aprender.

Por lo anterior, se aplicó el lenguaje PHP para desarrollar el modelo logarítmico de crecimiento de ventas en empresas con fines de lucro de cualquier tamaño o sector económico. La experiencia obtenida en el desarrollo de este modelo matemático fue que, PHP es un lenguaje de pocas líneas de código, por su sencillez para definir manejadores de archivos y arreglos; variedad de métodos de los objetos utilizados y la facilidad para mostrar información en el navegador de internet.

Se observa en el ejemplo de aplicación que los resultados del modelo logarítmico multiplicativo de crecimiento de ventas programado en el lenguaje PHP, son los mismos que se publicaron por los autores [4], facilitando el cálculo de las proporciones del crecimiento de ventas de cada uno de los ratios incluidos en el modelo, los cuales son: productividad, intensidad del trabajo, intensidad de capital y frecuencia de visitas.

Por último, cabe mencionar que se planea realizar una investigación, con el objetivo de diseñar un modelo matemático, incluyendo análisis multifactorial considerando otras variables probadas que incidan en el crecimiento de ventas en una empresa lucrativa, aplicando logaritmos naturales y programación en el lenguaje PHP.

### **6 AGRADECIMIENTOS**

Se agradece al Conacyt por la financiación de este proyecto de estancia posdoctoral en la Universidad de Occidente, sede Culiacán, en el Doctorado en Ciencias Administrativas y a la Universidad Autónoma de Sinaloa.

## **7 REFERENCIAS**

- [1] Churchill, N. C.; Lewis, V. L. The 5 stages of small business growth. Harvard Business Review, 61, 3 (1983), 30-46.
- [2] Amat, O.; Lloret, P. Avanzando: claves para sobrevivir y crecer. 2a ed. España: Profit Editorial, 2004.
- [3] Blázquez, F.; Dorta, J.A.; Verona, M.C. Factores del crecimiento empresarial. Especial referencia a las pequeñas y medianas empresas. Innovar 16, 28(2006), pp. 43-56.
- [4] Machek, O.; Machek, M. Factors of business growth: A decomposition of sales growth into multiple factors. WSEAS Transactions on Business and Economics, 11, 1(2014), pp. 380-385.
- [5] Hernán, B. PHP. Creación de páginas web dinámicas. 2a edición. Argentina: Editorial Alfaomega, 2015.
- [6] Jabba Molinares, D.; Alcocer Olaciregui, A.; Rojas Morales, C. Análisis comparativo de las herramientas de programación Web: PHP, ASP y JSP, bajo los sistemas operativos Linux y Windows. Ingeniería y Desarrollo, 16,  $(2004)$ , pp. 104-115.